### **3 0 - D A Y R E P L A Y A C C E S S**

# **I N T R O D U C T I O N T O** REFLECTIVE SUPERVISION/CONSULTATION **F O R H E L P I N G P R O F E S S I O N A L S**

Access to this replay will be available within 72 hours of the live webinar and is hosted on our online learning platform *THINKIFIC* at courses.alyssanajera.com.

Follow the steps below to create a password to your account and access the replay OR if you already have an account, the replay will be available in your dashboard within 72 hours.

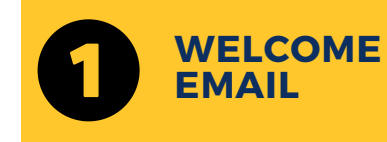

You will receive a Welcome Email in your organization email inbox subject line

**"Welcome to Alyssa Najera Training & Consulting and Small Town Counseling"**

[The](mailto:noreply@notify.thinkific.com) sender will be **[noreply@notify.thinkific.com](mailto:noreply@notify.thinkific.com)**

\*If you cannot locate the *Welcome Email* in your inbox, please check your junk/spam folder.

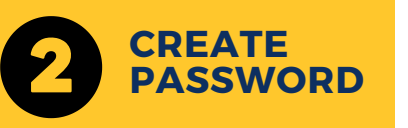

Open the Welcome Email and use the link inside to **create a password.**

Once logged in, the replay will be available as a *course* in your dashboard and will expire after 30 days.

Any downloadable material referenced in the webinar will also be available here.

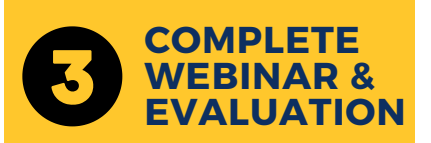

After completing the course/replay, please also complete the Evaluation at the end.

Upon completion of the *course*, you will receive an automated email with a link to

**download and save your certificate of completion.**

To log into your account in the future, use the link in your welcome email or login with your email and password at

#### **www.courses.alyssanajera.com**

\*Must create password using link in welcome email **prior to** logging in through website

## **TECHNICAL SUPPORT EMAIL prioritysupport@alyssanajera.com**

\*Allow up to 24 hours for response.

### **S U P PORT E M AI L [prioritysupport@alyssanajera.com](mailto:prioritysupport@alyssanajera.com)**

### **O N L I N E L EAR N I N G WEBS I T E www.courses.alyssanajera.com**

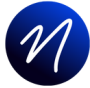

ALYSSA NAJERA ALYSSA NAJERA & ASSOCIATES CONSULTING

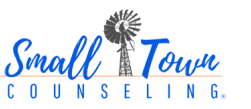